## **Mode de fusion sous QGIS 2.0**

Les modes de fusion (ou de mélange) apparu dans QGIS 2.0 permettent de définir la manière dont une couche va s'intégrer dans celle située en dessous pour le mode de fusion entre couche, ou entre objet de la couche pour le mode de fusion entre objets.

Ces effets sont surtout conçus pour les photographes. Ils peuvent donner des effets surprenant lorsqu'on les utilise en cartographie.

Nb : Les traductions des différents modes dans la version française de QGIS sont parfois surprenantes.

On utilise comme textes de référence : [http://en.wikipedia.org/wiki/Blend\\_modes](http://en.wikipedia.org/wiki/Blend_modes) et http://www.qqis.org/fr/docs/user\_manual/working\_with\_vector/vector\_properties.html? [highlight=fusion](http://www.qgis.org/fr/docs/user_manual/working_with_vector/vector_properties.html?highlight=fusion)

Pour les exemples on utilise des couches supérieures

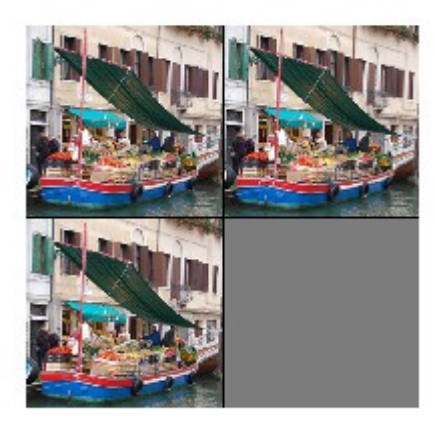

sur des couches inférieures:

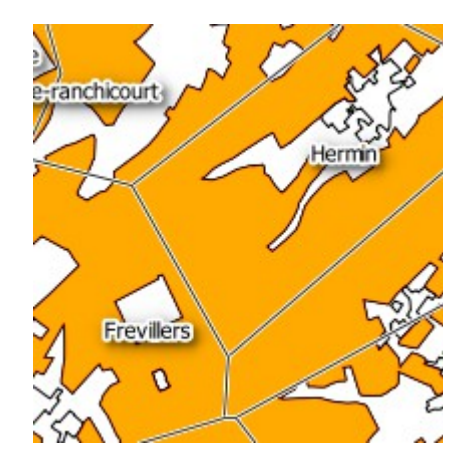

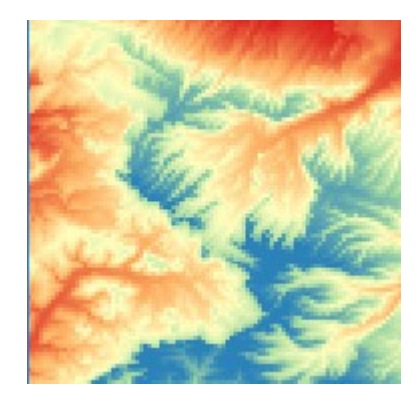

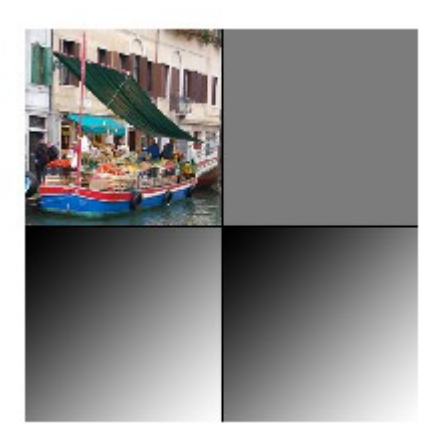

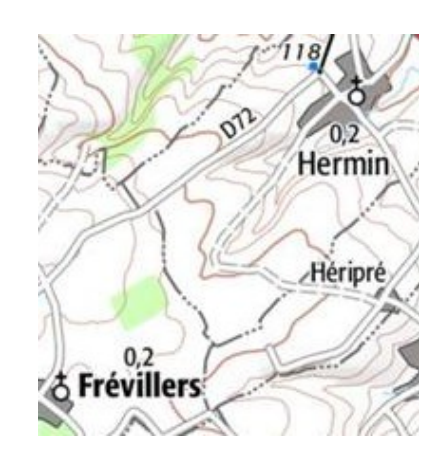

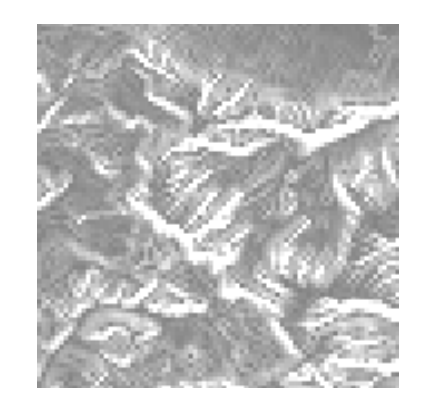

**Normal** : Il s'agit de mode fusion qui utilise la valeur de transparence (canal alpha) du pixel de la couche supérieure). Il n'y a pas de mélange de couleurs. Dans l'exemple cidessous on donne une transparence de 50 % à la couche supérieure.

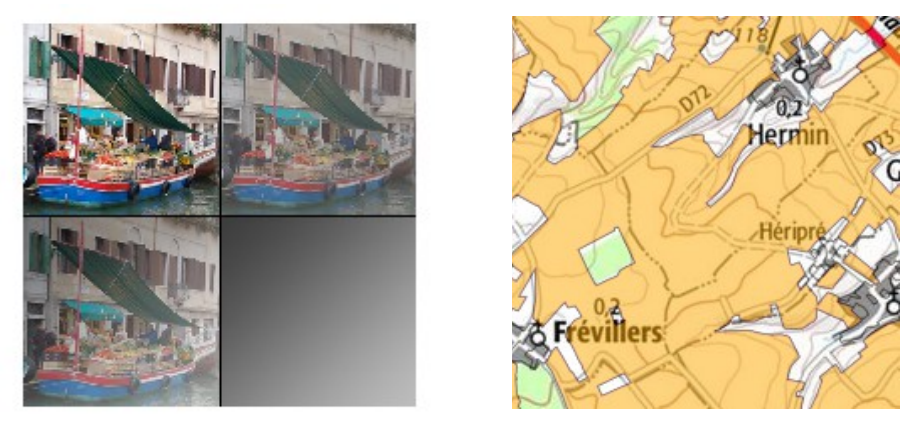

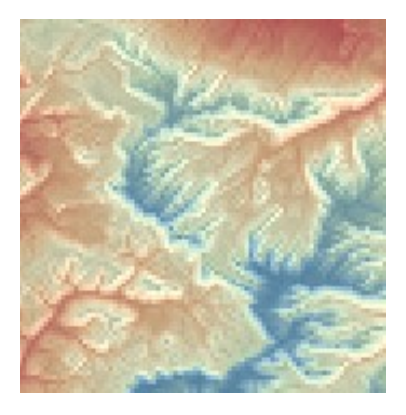

Les couleurs sont calculées selon la formule donnée [http://fr.wikipedia.org/wiki/Alpha\\_blending#Formule](http://fr.wikipedia.org/wiki/Alpha_blending#Formule)

## → **pertinent dans la grande majorité des cas, mais un aspect parfois un peu delavé.**

**Éclaircir** : (lighten) Retient les plus grands de chaque composante (RVB) pour chaque pixel de la couche de dessus et de dessous. max(r1, r2), max(v1,v2), max(b1,b2). Inverse de **assombrir**.

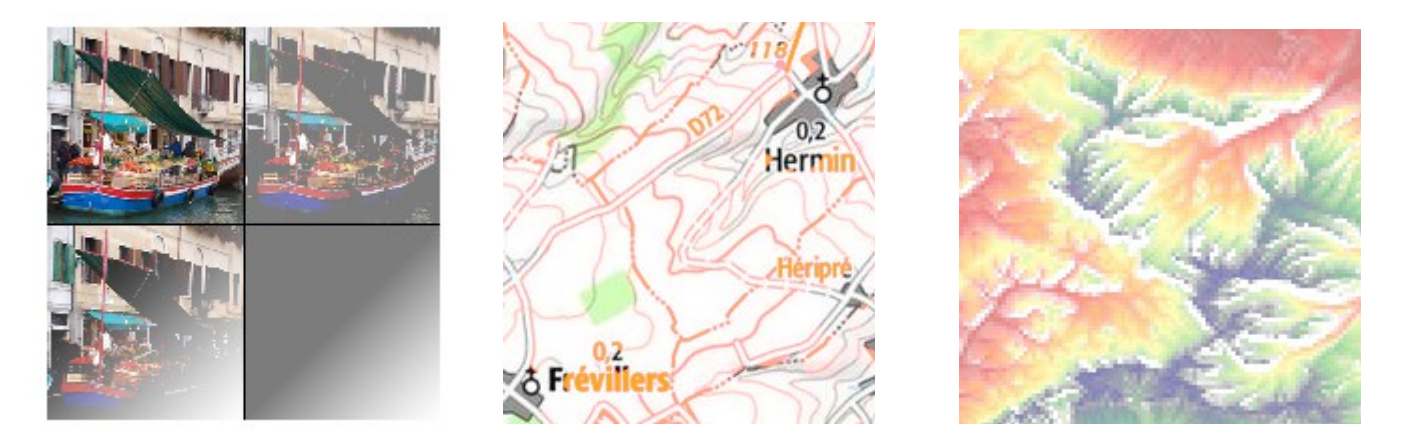

→ Peu pertinent pour de la cartographie dans la mesure ou les couleurs résultantes ne respectent pas les couleurs originales.

**Filtrer** (screen = écran) : Dans ce mode de fusion les valeurs des pixels des deux couches sont inversées, multipliées, puis inversées de nouveau .

$$
f(a,b) = 1 - (1 - a)(1 - b).
$$

On obtient l'effet inverse de multiplier. Le résultat est une image plus lumineuse. Le résultat est le même si on inverse les couches (bas et haut).

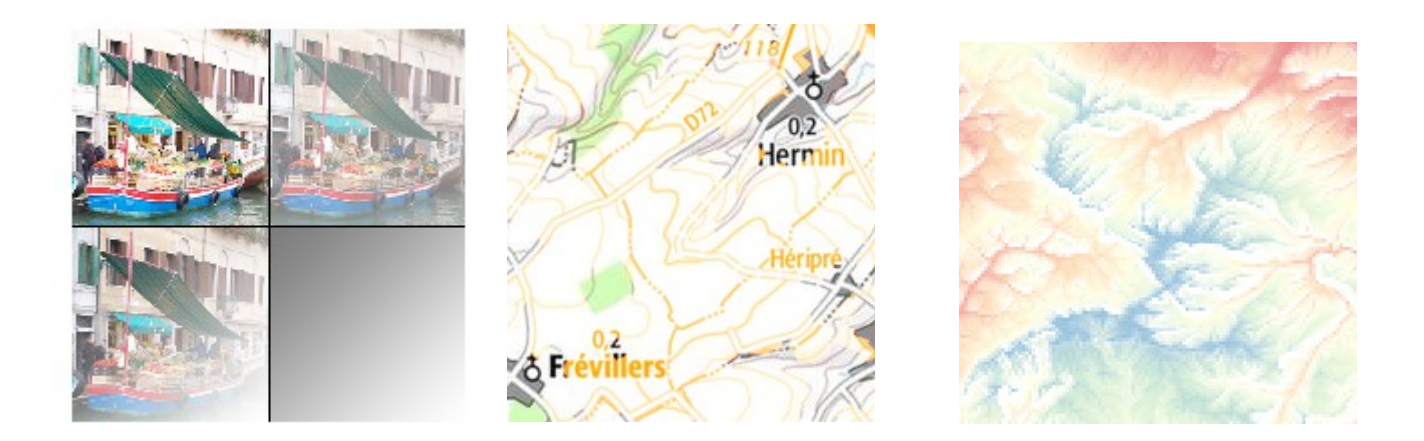

**→** peu pertinent

**éviter** (dodge) : Éclaire et sature les pixels sous-jacents en fonction de la luminosité des pixels de la couche du haut. (divise la couche inférieure par la couche supérieure inversée). Fonctionne si les pixels de la couche supérieur ne sont pas trop clairs sinon l'effet est trop marqué. Le contraste perçu augmente quand il n'y a pas saturation.

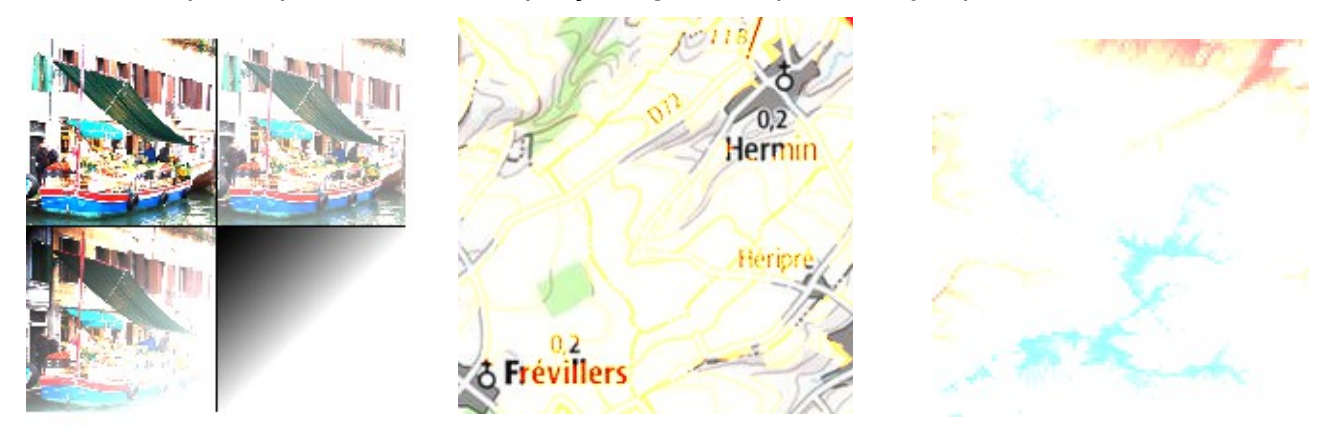

**→** Dans mes essais le résultat est trop saturé (le mélange avec du blanc donne du blanc).

**Addition** : Ajout des valeurs de pixels (si > 1 affiche du blanc) Mode adapté (en théorie) pour la mise en surbrillance d'objets. La couleur finale n'est jamais plus sombre que le couleur d'entrée.

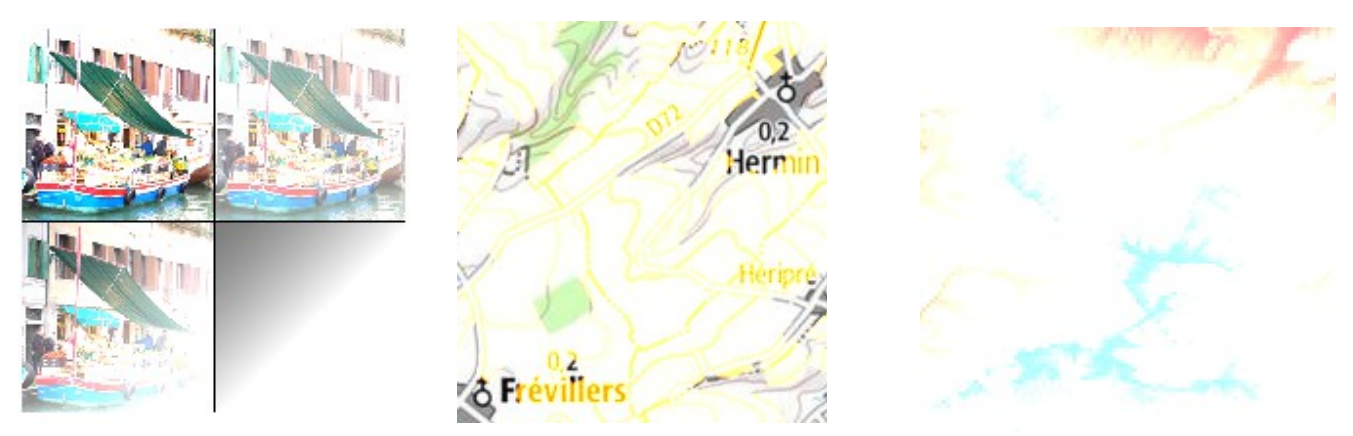

**→** pas convainquant dans mes essais.

**Assombrir** (darken) : Retient les plus petits de chaque composante (RVB) pour chaque pixel de la couche de dessus et de dessous. min(r1, r2), min(v1,v2), min(b1,b2). Inverse de Eclaircir.

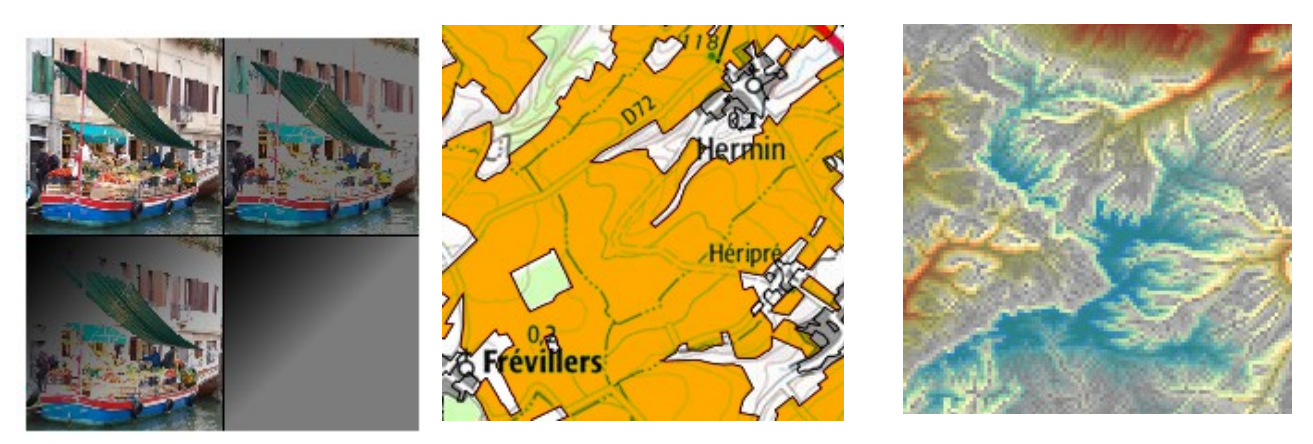

**→** Semble intéressant pour combattre l'aspect quelques fois délavé de la transparence alpha.

**Multiplier** : multiplication de chaque composante des deux couches. Le résultat est une image foncée.

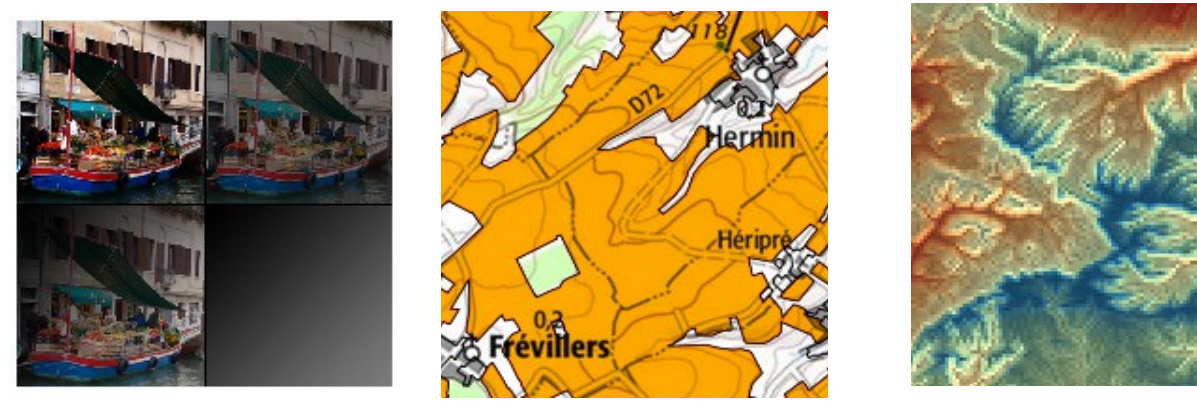

Ce mode peut-être associé avec la transparence alpha. Ici on améliore la visibilité des labels qui sont en noir dans le scan (IGN en WMS)

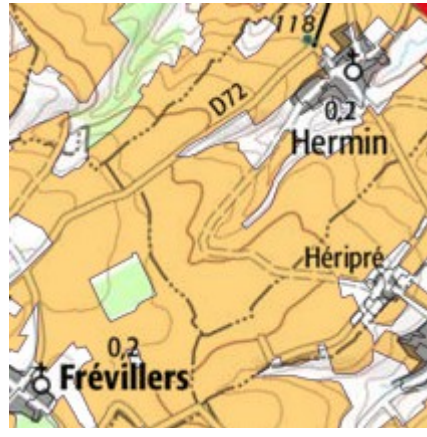

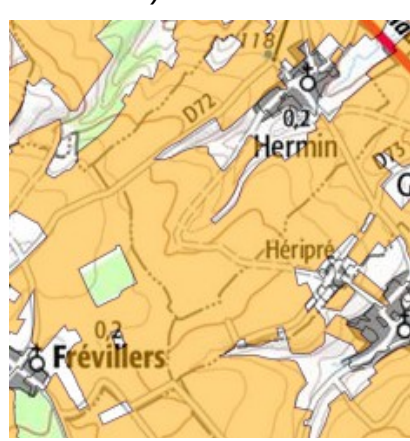

alpha + multiplier Transparence alpha seule

**→** le mode multiplier peut donc être intéressant.

## **Découper** (burn = brûler)

divise la couche sous-jacente inversée par la couche supérieure. Ceci assombrit la couche supérieure en augmentant le contraste en fonction des couleurs de la couche inférieure.

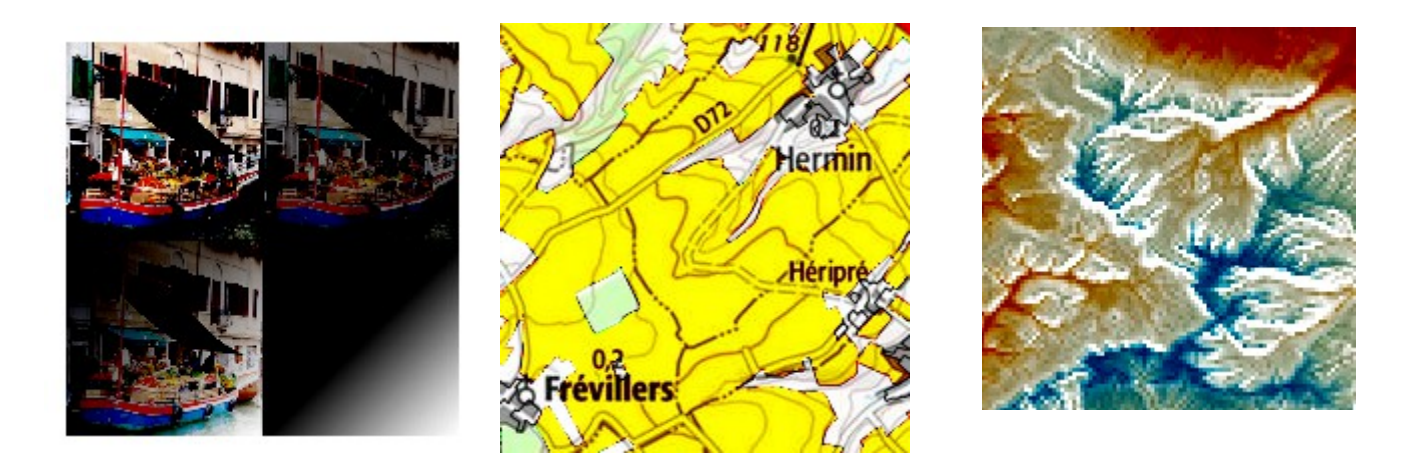

**→** peu pertinent

**Revêtement** : (overlay = recouvrir) : Combine les modes multiplier et filtrer (screen). Les parties claires deviennent plus claire et les parties sombres plus sombres. Permet de préserver les tons clairs et les tons foncés du calque sous-jacent

$$
f(a,b) = \begin{cases} 2ab, & \text{if } a < 0.5\\ 1 - 2(1 - a)(1 - b), & \text{otherwise} \end{cases}
$$

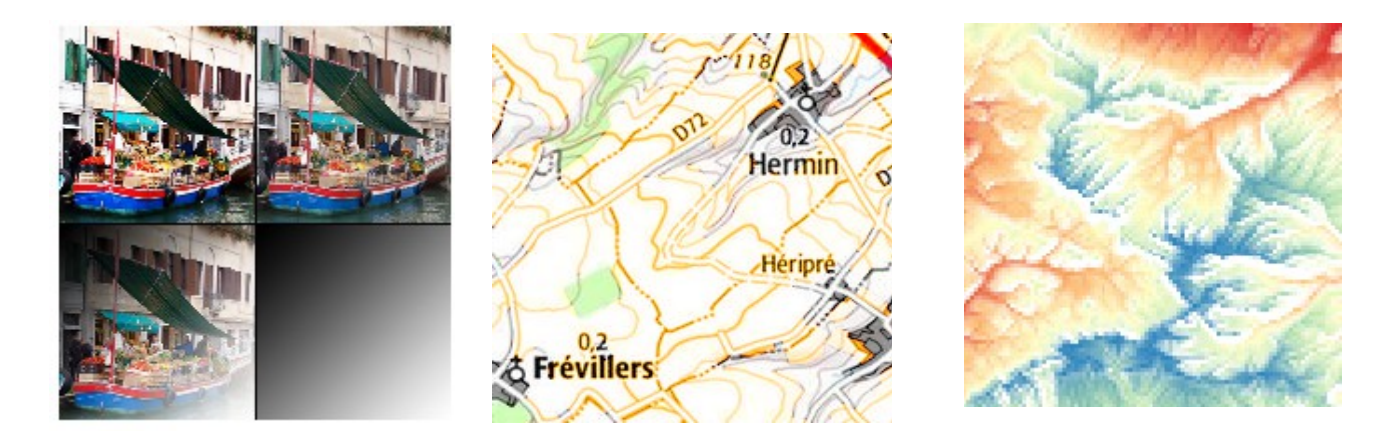

**→** peu pertinent ?

**Lumière douce** : semblable à revêtement (overlay) , mais au lieu d'utiliser de multiplication / filtrer (screen), il utilise 'éviter' (dodge) . L'effet est censé imiter un éclairage de lumière diffuse sur le calque sous-jacent. Diminution du contraste.

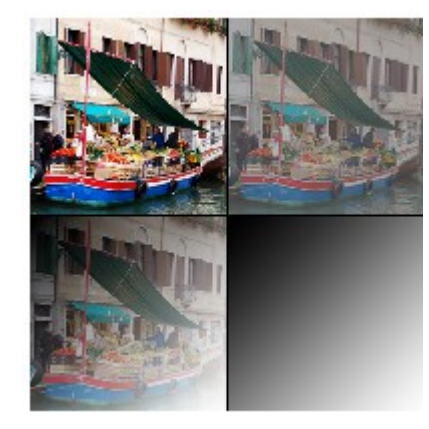

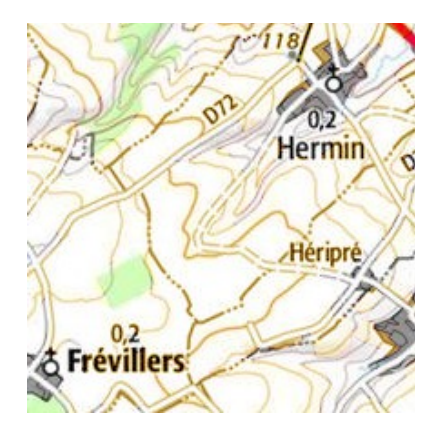

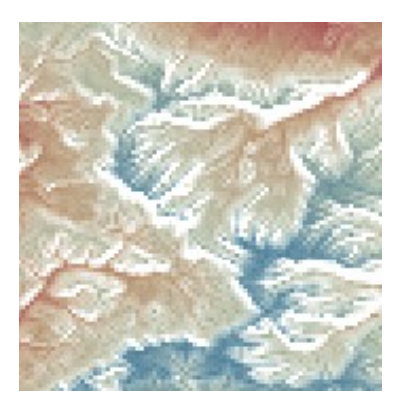

**Lumière dure**: Similaire à revêtement mais utilise burn (découper) et dodge (éviter). Ce mode est utilisé en photographie pour créer un effet d'ombre sur le calque sous-jacent.

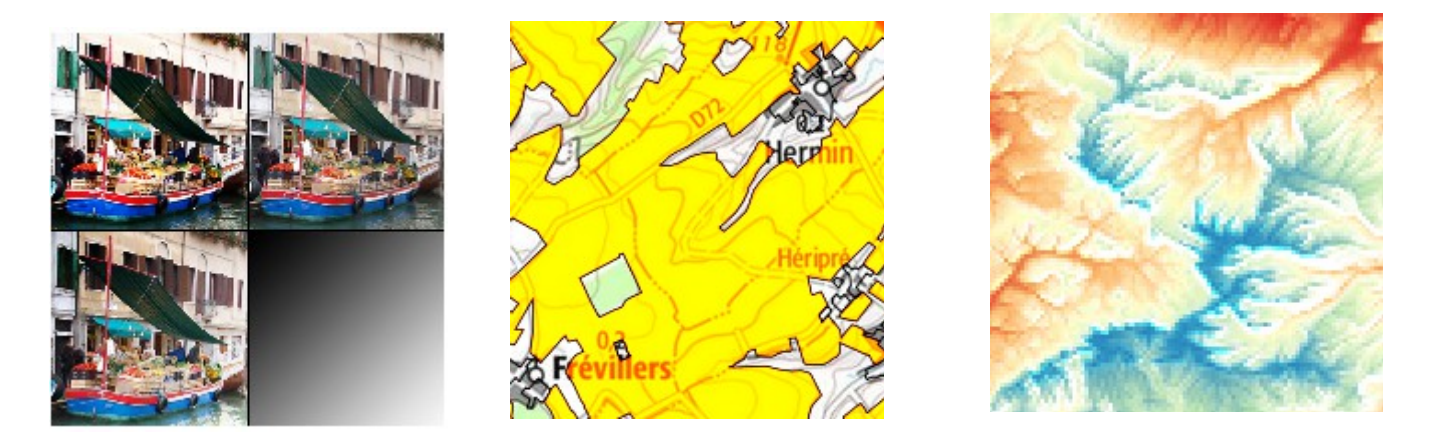

**→** peu pertinent

**Différencier** : Soustrait le pixel de la couche du haut à celui de la couche du bas (ou l'inverse de façon à obtenir une valeur toujours positive). La fusion avec du noir ne produit aucun changement, la fusion avec le blanc inverse l'image.

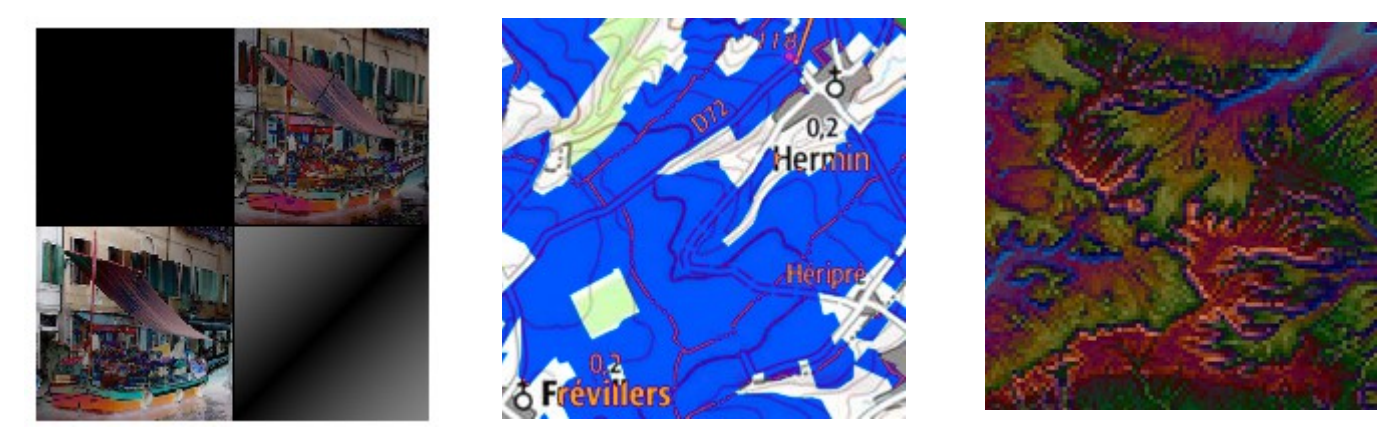

→ Ce mode est une aide à l'alignement d'éléments visuels en photographie. Il est peu utile en cartographie.

**Soustraire** : Soustrait les valeurs de pixels d'une couche avec les valeurs de l'autre. Affichage du noir en cas de valeur négative.

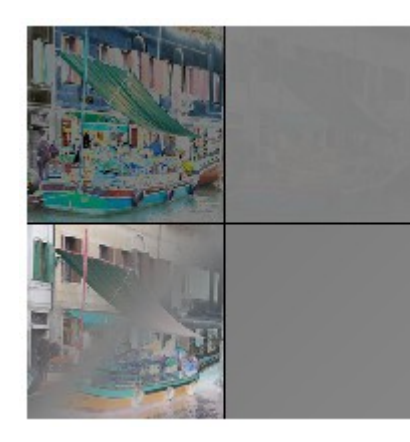

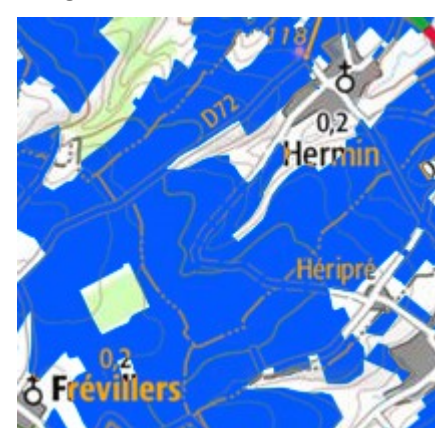

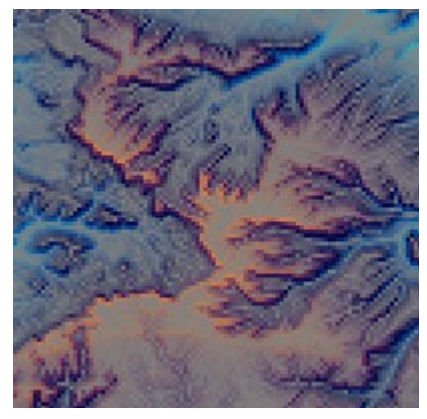

**→** peu pertinent